# Systemåterställning **Samsung SMT S7140**

Här följer en beskrivning för hur du genomför en systemåterställning i din digitalbox.

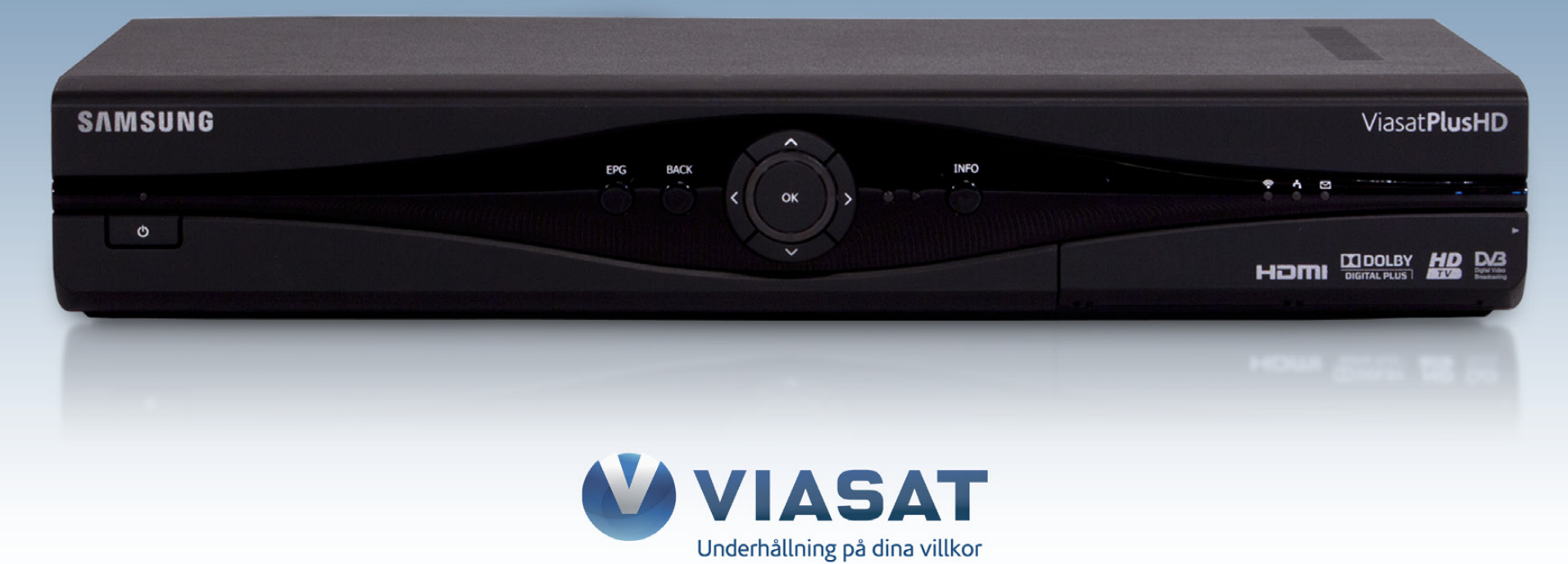

#### **OBS!**

Att genomföra en systemåterställning innebär att alla inställningar och favoritlistor raderas. Inspelade program på hårddisken påverkas inte.

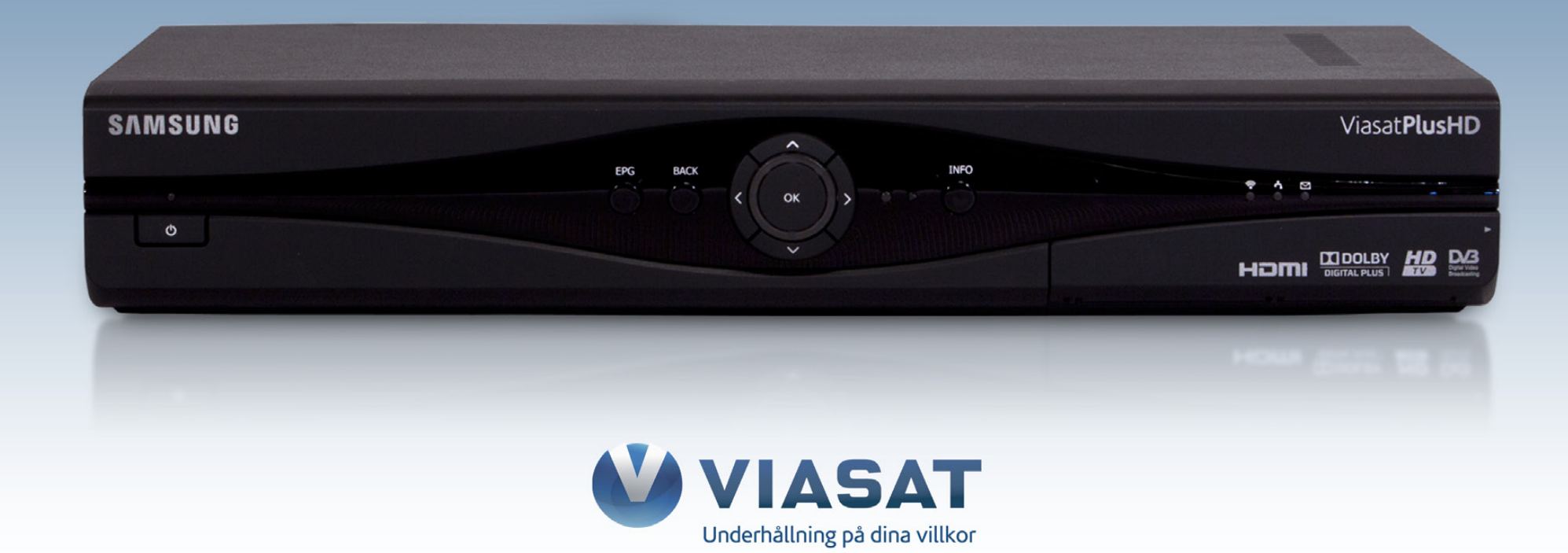

# **Steg 1.** Dra ur strömsladden från digitalboxens baksida.

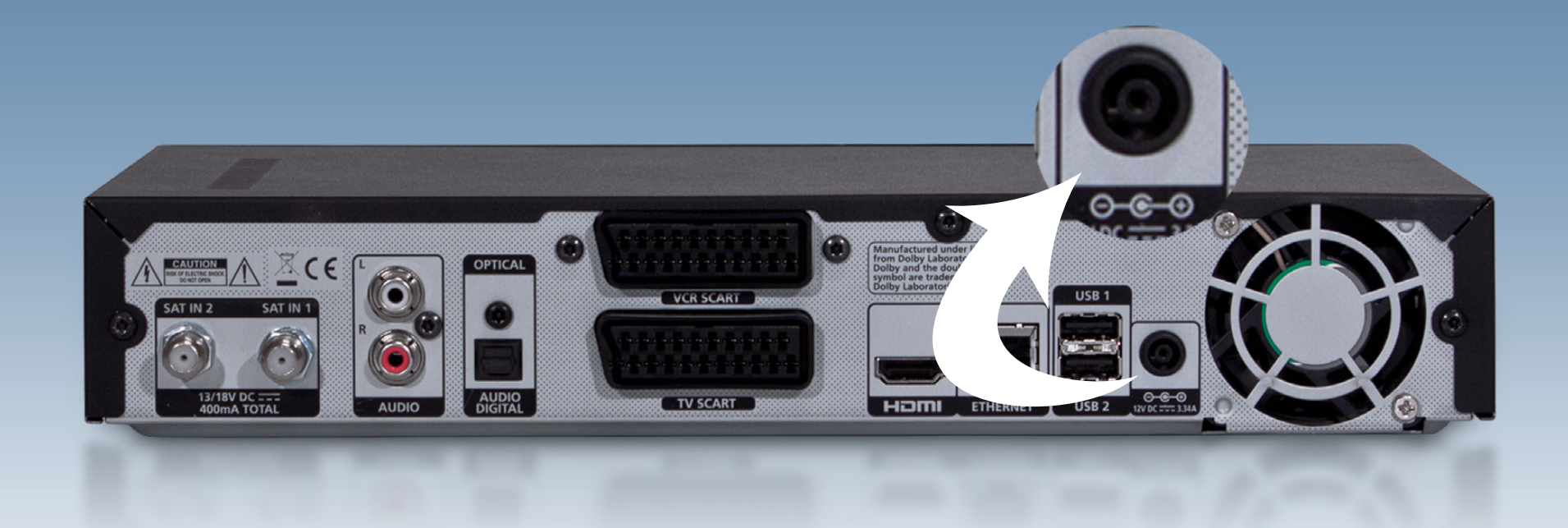

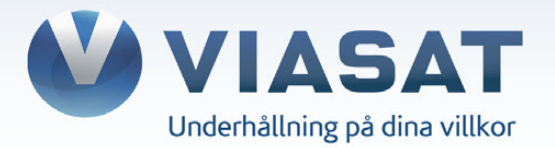

#### **Steg 2.**

Tryck på "EPG-knappen" på digitalboxens frontpanel och håll denna intryckt. Under tiden du håller knappen intryckt ska du återansluta strömkabeln.

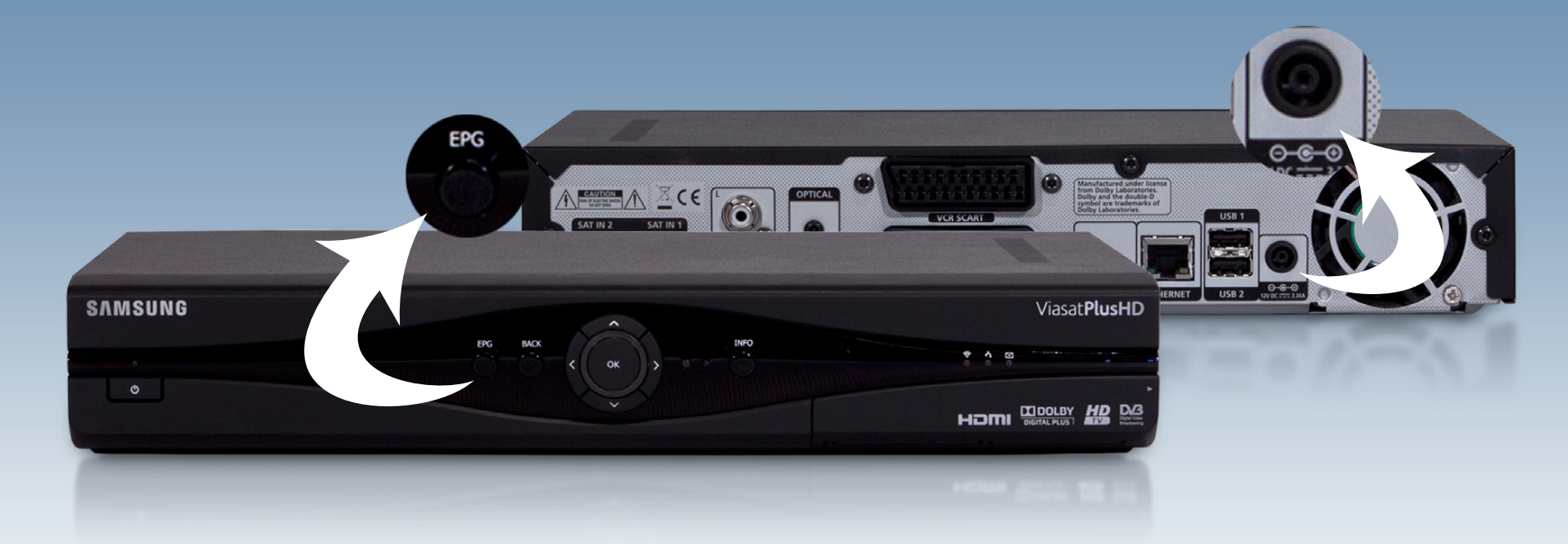

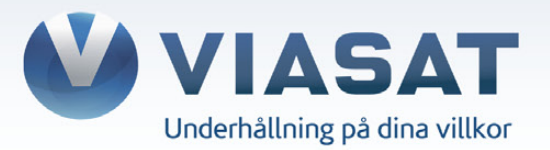

# **Steg 3.** När alla lamporna på frontpanelen blinkat fem gånger i följd kan du släppa knappen.

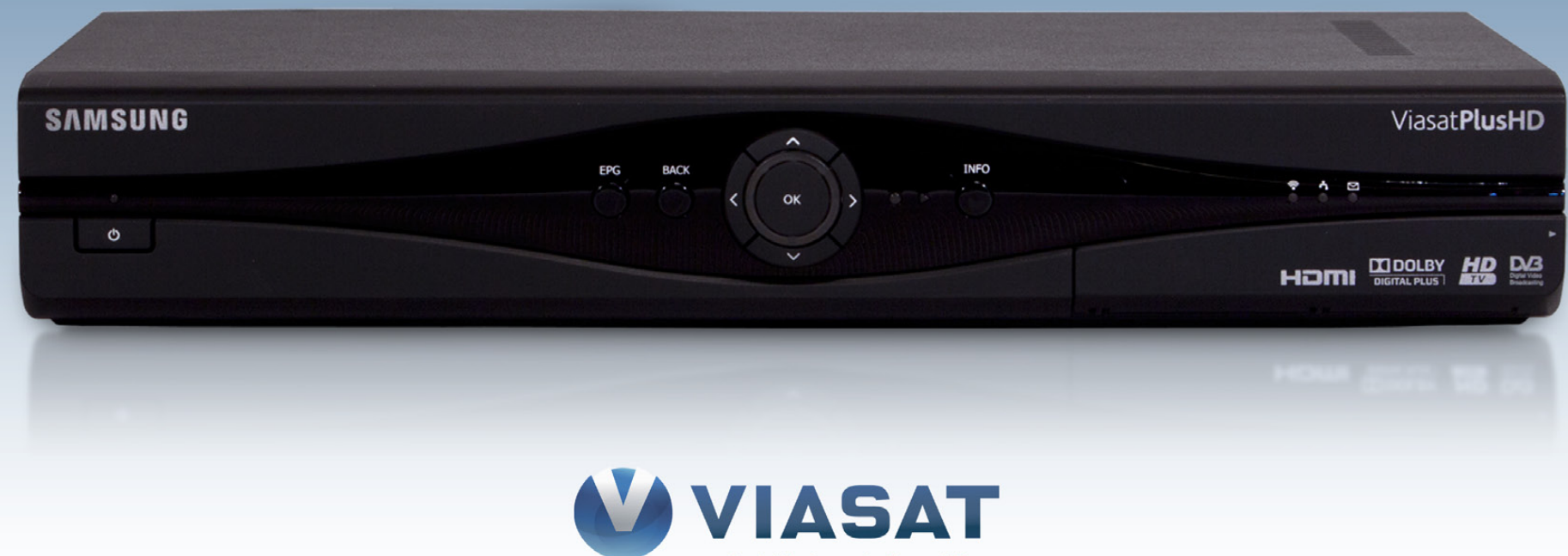

Underhållning på dina villkor

# **Steg 4.** Boxen startar automatiskt efter c:a 2 minuter.

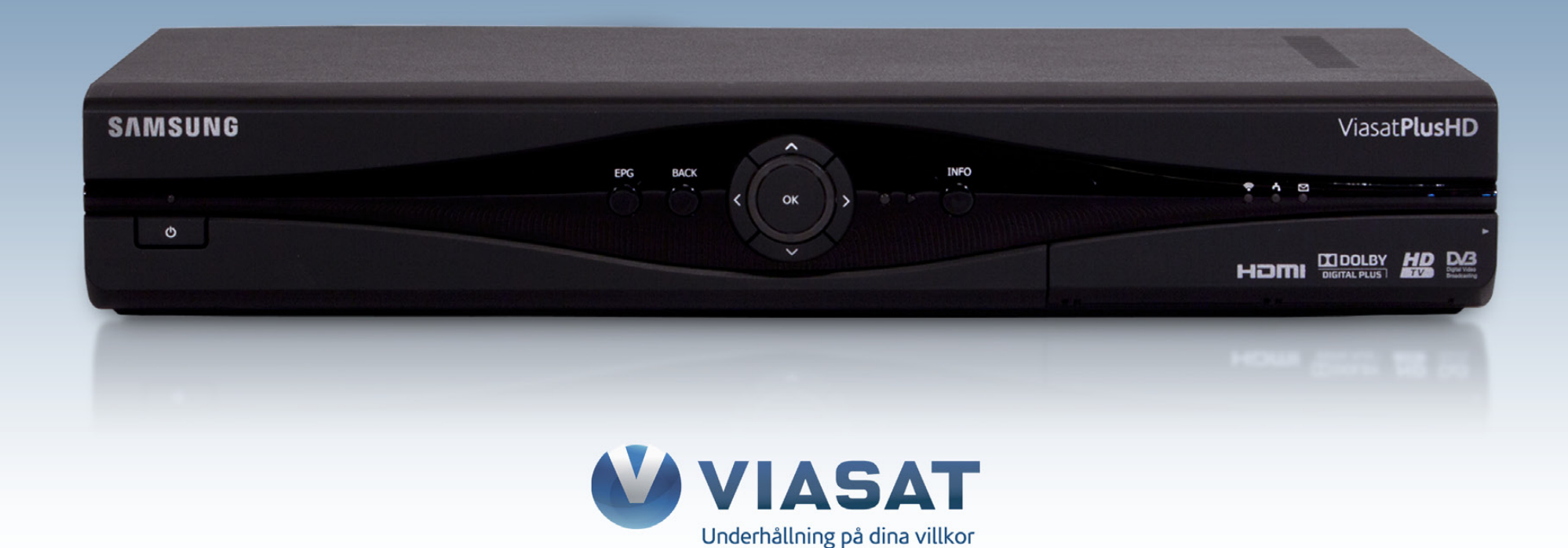

# **Steg 5.** När digitalboxen startat upp måste du göra en "Förstagångsinstallation". Välj alternativet "Sweden" i listan och klicka OK på din fjärrkontroll.

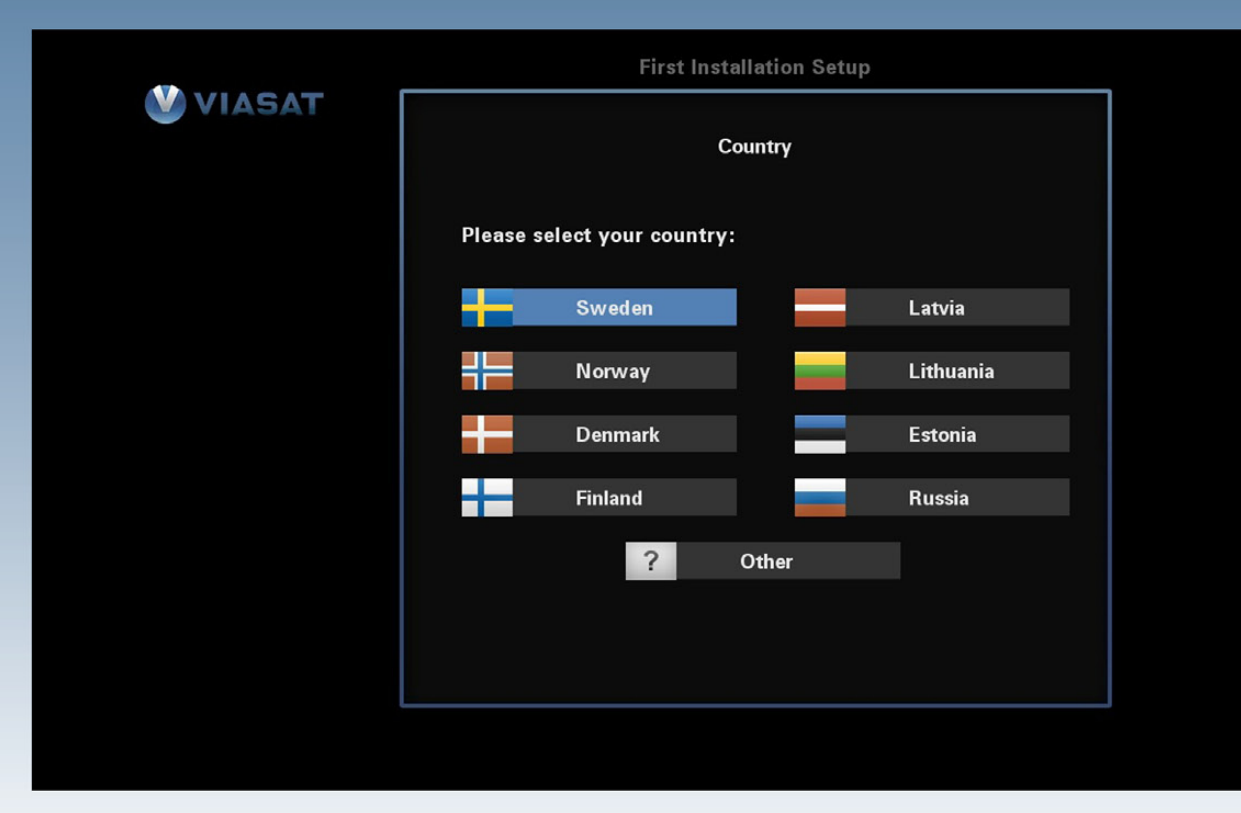

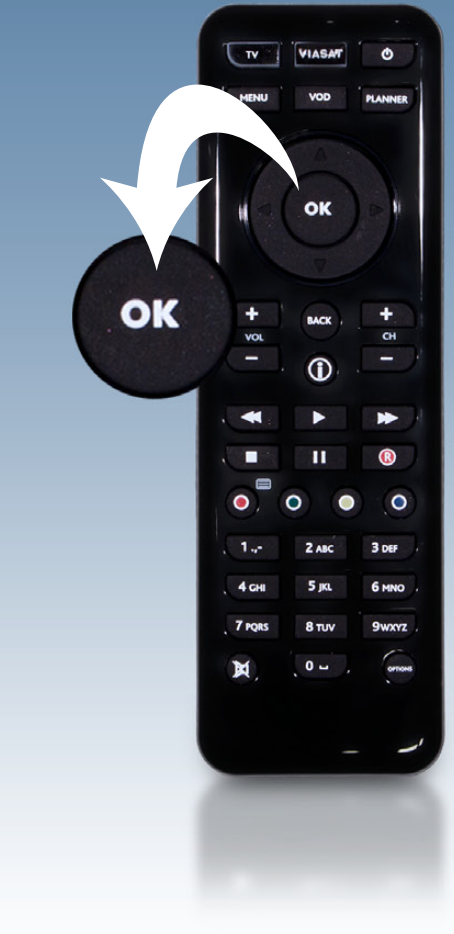

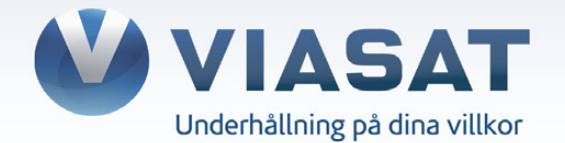

# **Steg 6.** Du ska nu välja alternativet "LNB Typ" i listan, där har du två olika val: "Universal" eller "SatCR".

*Se sida 9 och sida 10 för att identifiera din konfiguration.*

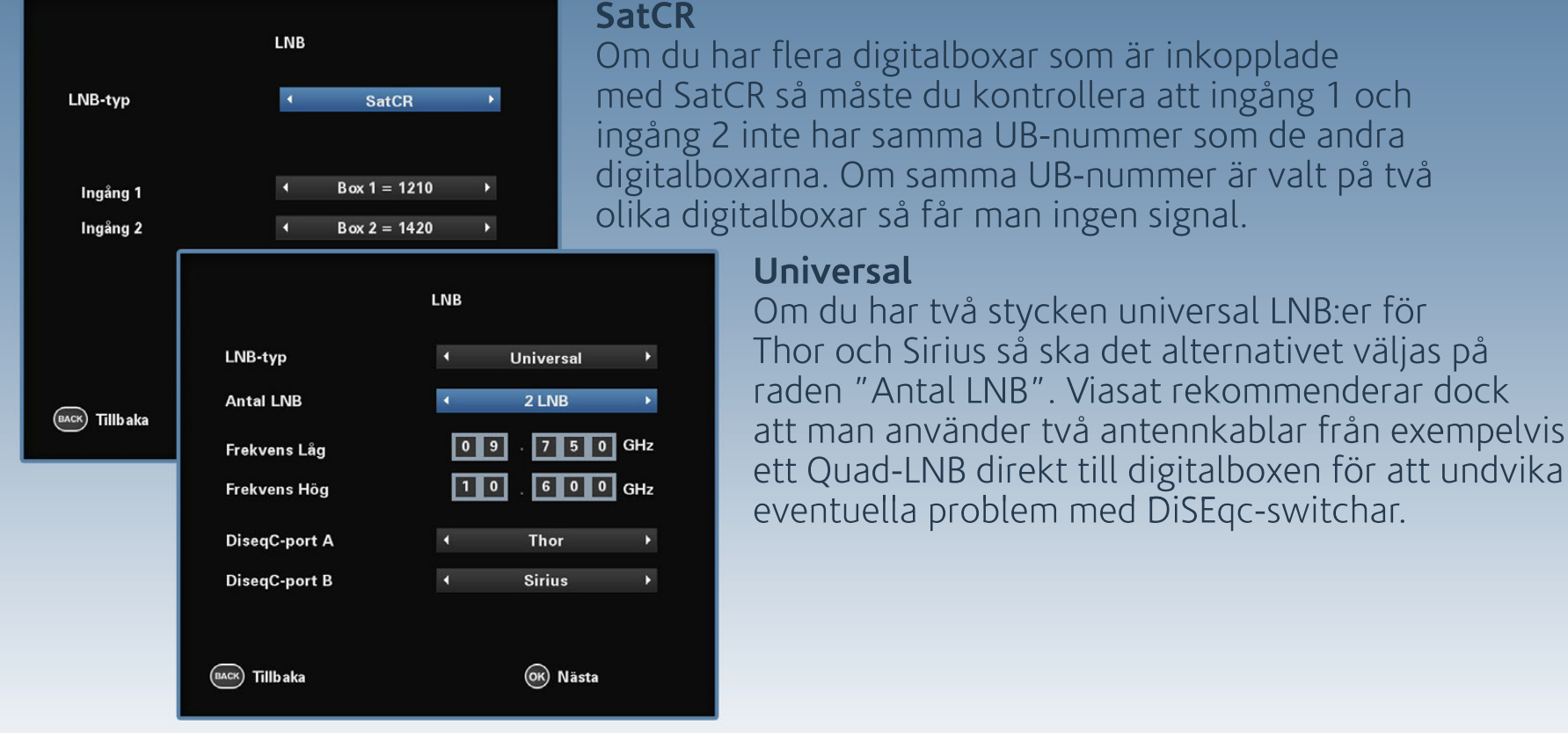

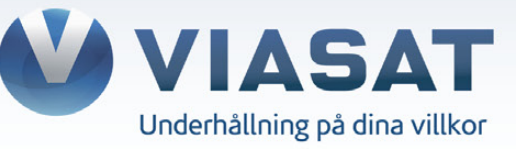

rekommenderar dock

#### **SatCR-LNB**

Bilden visar ett SatCR-LNB som är kopplad till fyra digitalboxar.<br>SCR-uttaget är kopplat till en splittkontakt som delar ut signalen till en Pace TDS460NV och två Samsung DSB-H670N. På universaluttaget är en Nokia 9780S inkopplad.

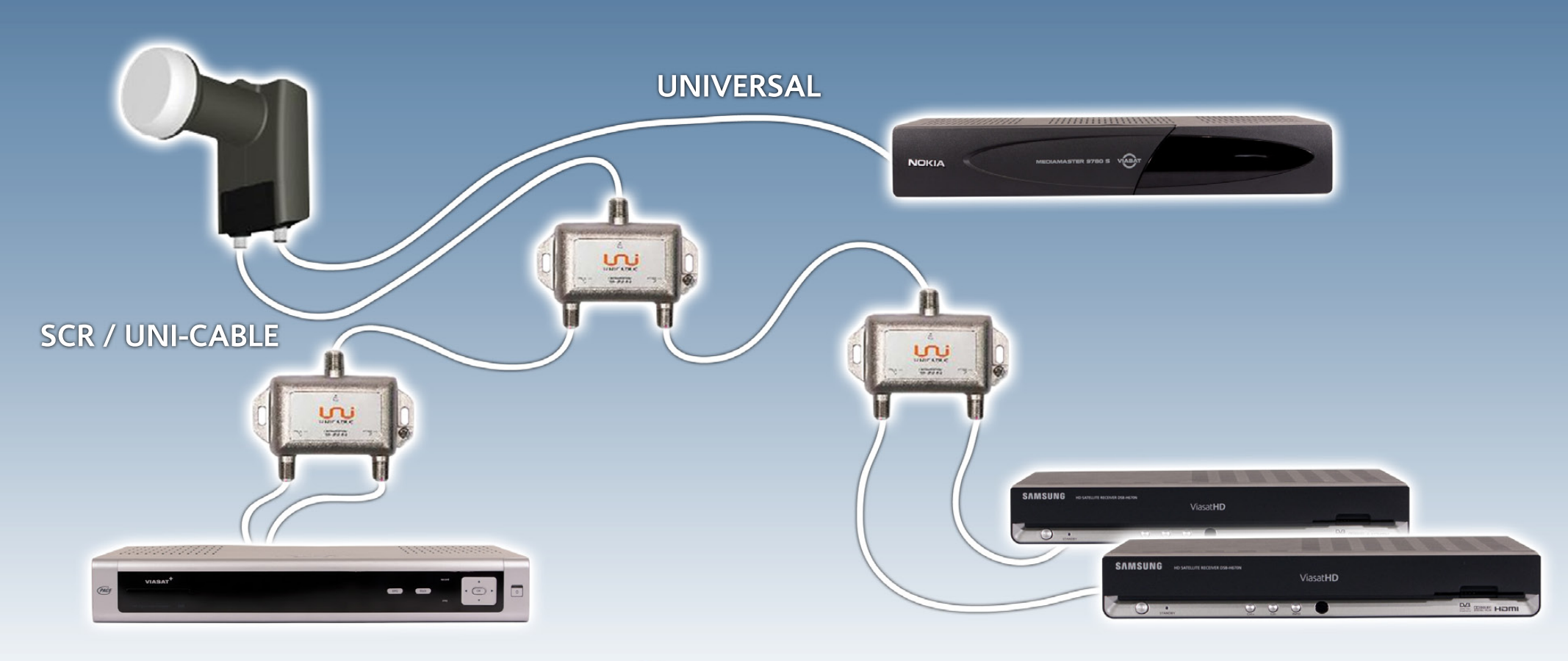

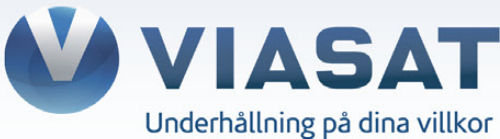

#### **Quad-LNB**

Bilden visar ett Universal Quad-LNB som är kopplad med två antennkablar till en Pace TDS460NV. Två stycken Samsung DSB-H670N är inkopplade med varsin antennkabel från LNB.

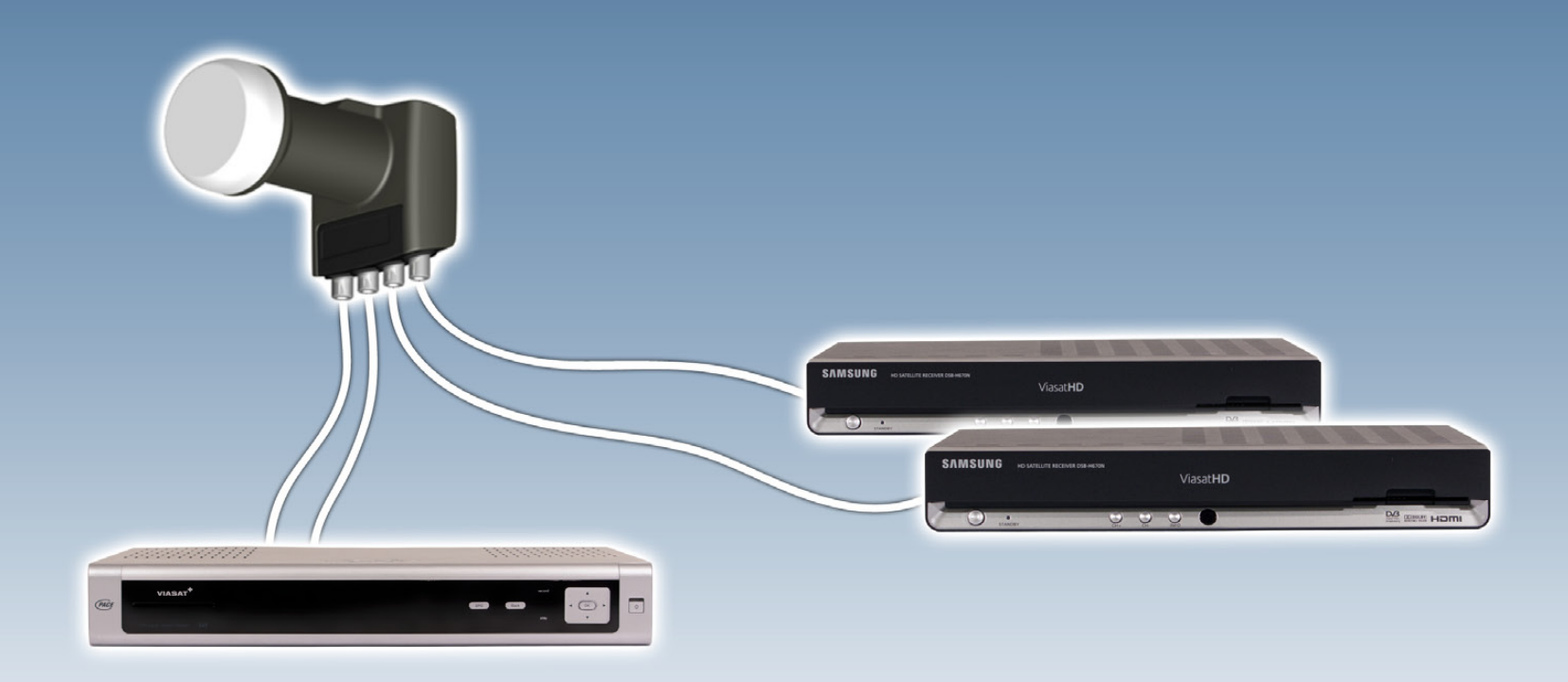

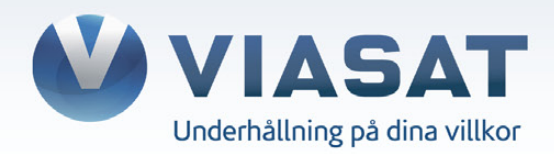

# **Steg 7.** Kontrollera att nedanstående värden stämmer överens med de som visas i din TV. Klicka sedan OK på din fjärrkontroll.

Frekvens: **12.054 GHz** Polarisation: **Verikal** Symbolhastighet: **27500 Ksymb/s** FEC: **3/4**

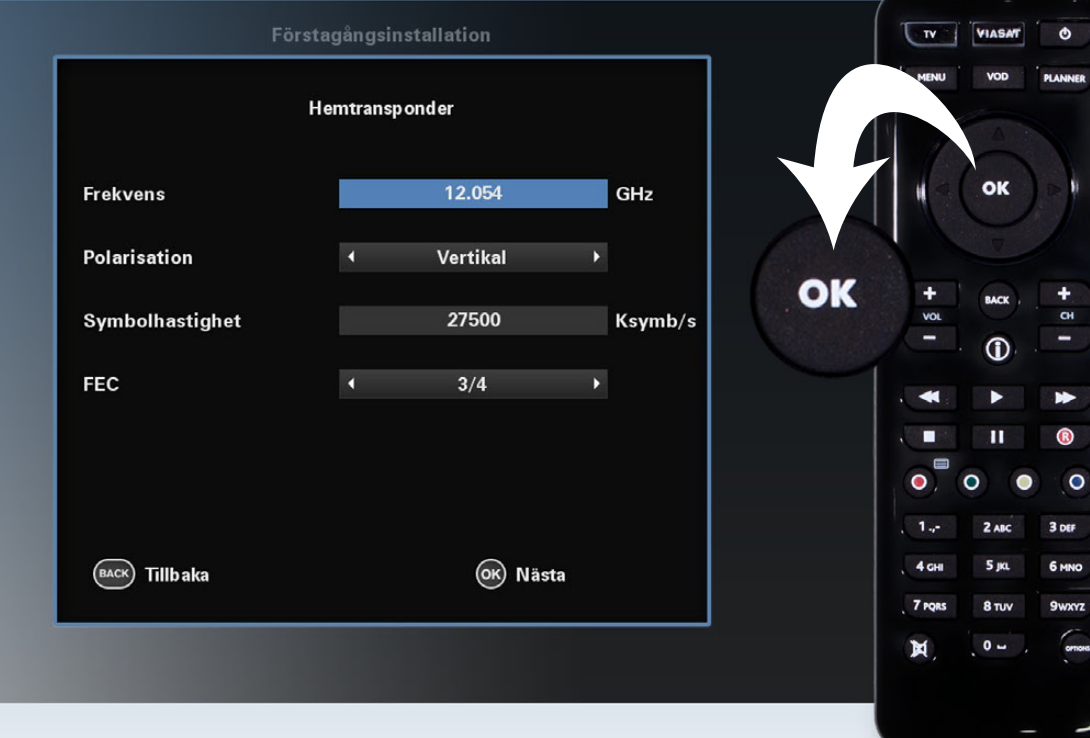

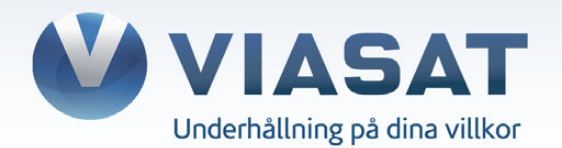

# **Steg 8.** Klicka på OK på din fjärrkontroll.

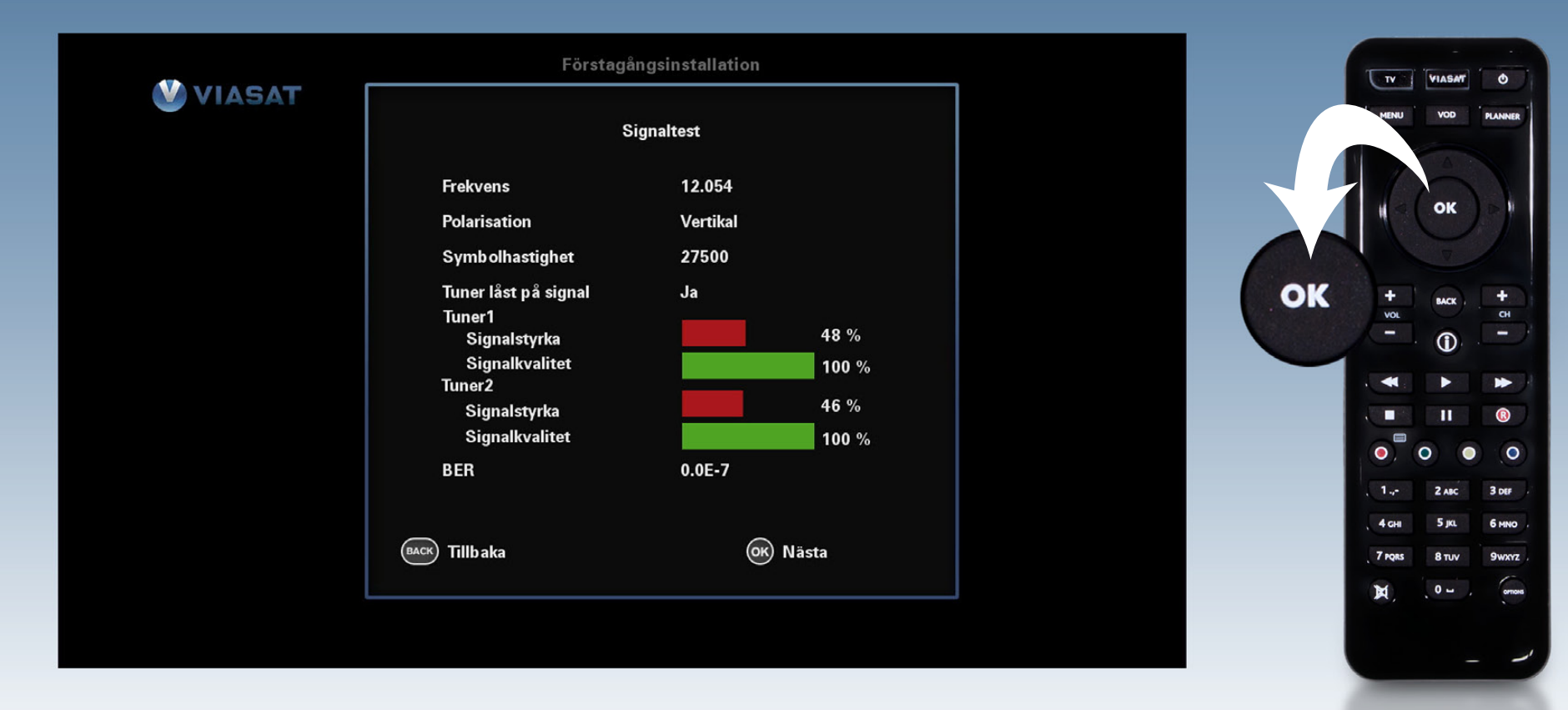

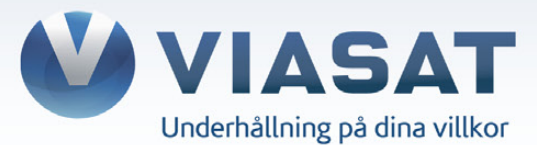

# **Steg 9.** Välj den upplösning som passar din TV bäst: **720p** (HD-Ready) eller **1080i** (Full-HD). Klicka sedan OK på din fjärrkontroll.

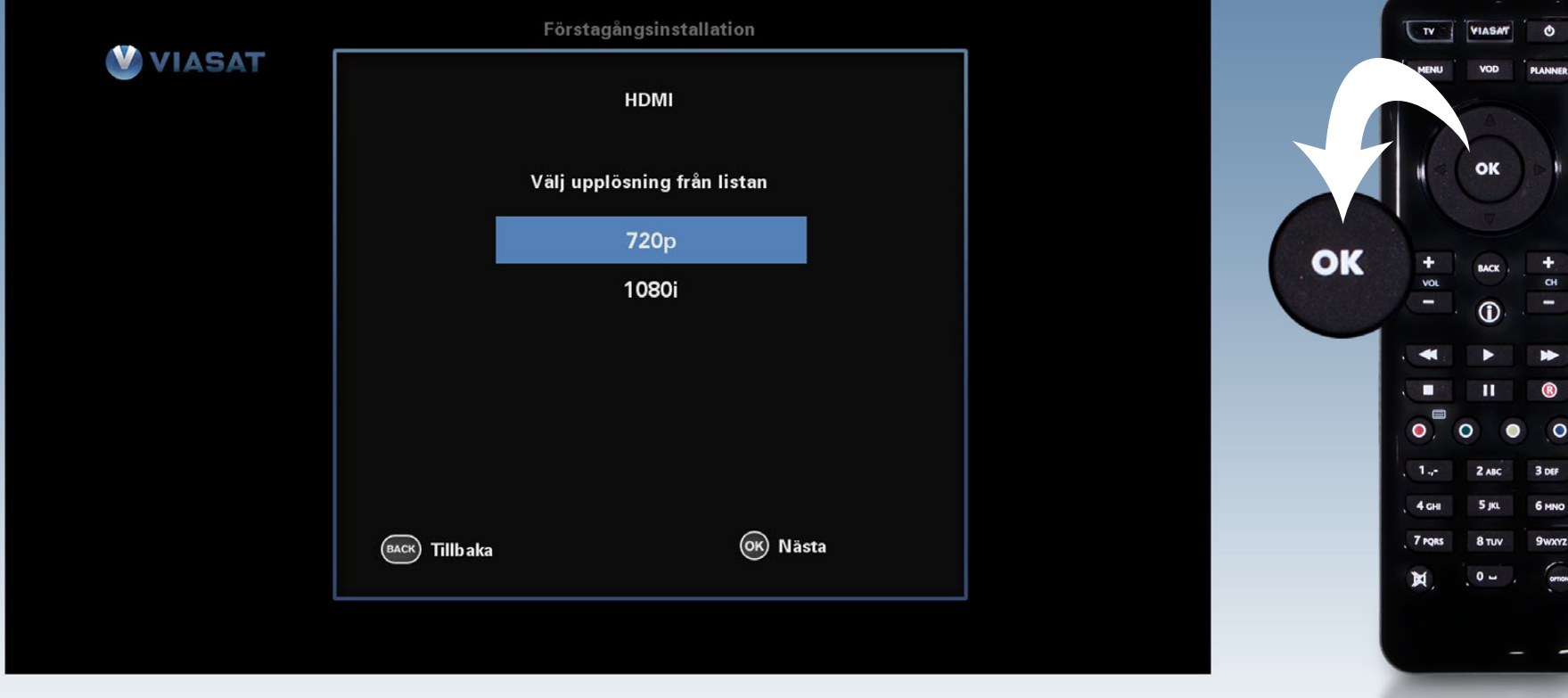

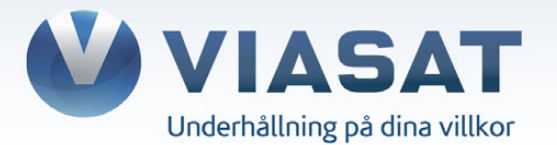

# **Steg 10.** Digitalboxen startar upp på TV3 och kan nu användas som vanligt.

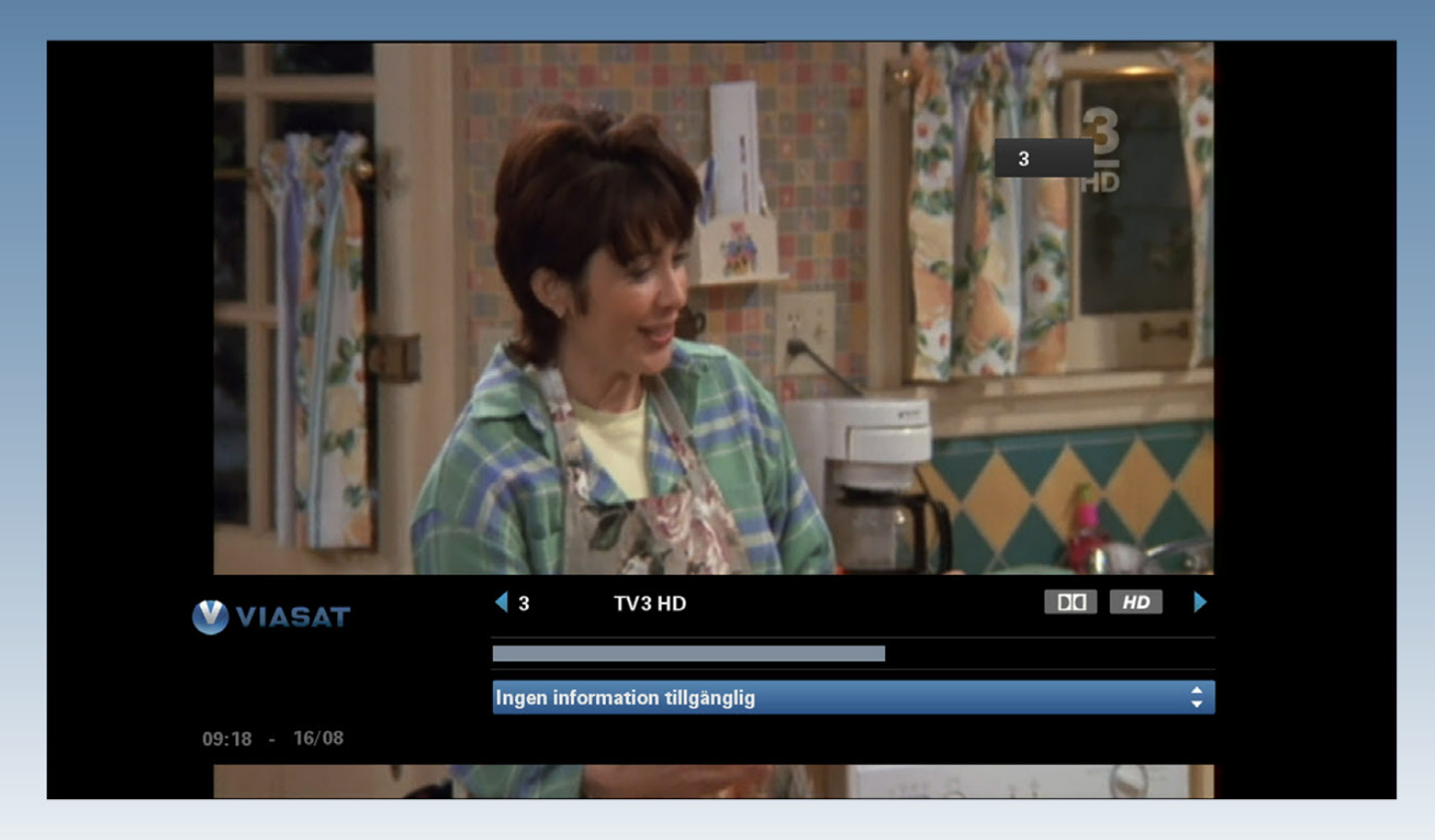

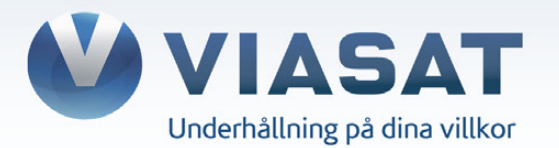